## Установка сервера

Запустите файл RutokenKeyBox.Server.msi из дистрибутива Рутокен КеуВох (каталог RutokenKeyBox.Server) и выполните установку, следуя указаниям мастера. В процессе установки будет предложено выбрать способ контроля доступа для всех приложений системы.

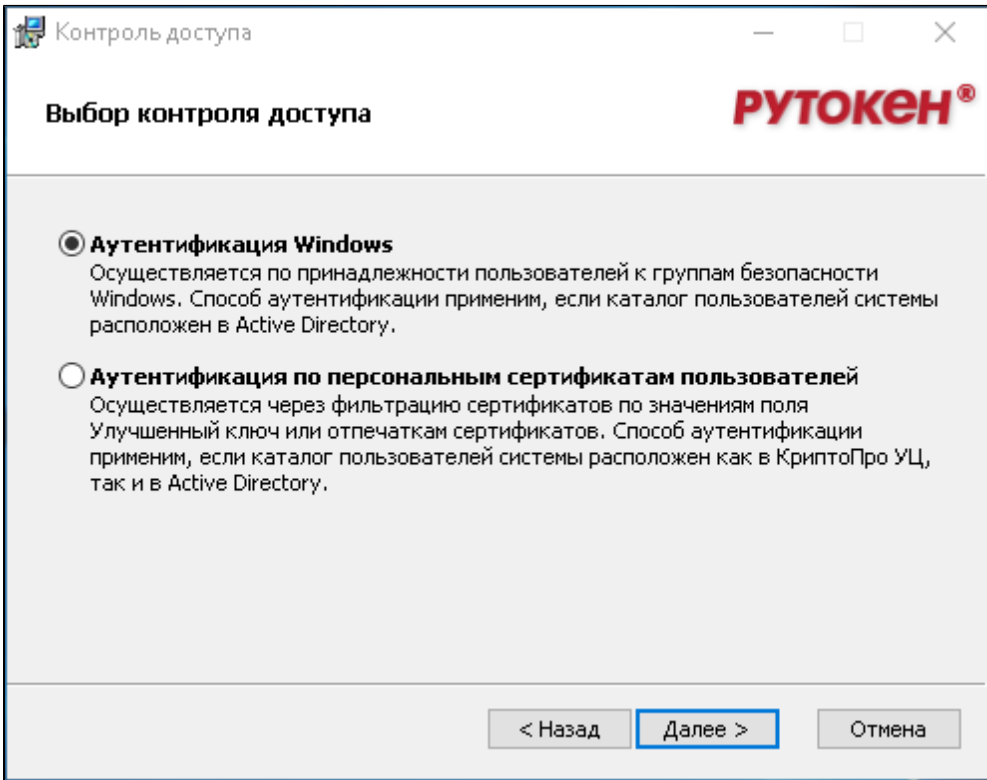

Система Рутокен KeyBox состоит из набора сервисов:

- $\bullet$  Консоль управления (Management Console) веб-приложение mc.
- Сервис самообслуживания (Self Service) веб-приложение ss.
- Сервис удаленного самообслуживания за пределами домена (Remote Self Service) веб-приложение rss.
- Сервис разблокировки смарт-карт веб-приложение credprovapi.
- Сервис API веб-приложение api.
- Сервис отслеживания состояния карт Служба Card Monitor, не имеет веб-приложения.
- Сервисы клиентского агента:
	- $\circ$  Сервис регистрации агентов веб-приложение agentregistrationapi.
	- Сервис агентов для удаленного выполнения задач веб-приложение agentserviceapi.

Каждый сервис имеет собственные файлы конфигурации и настройки доступа.

## Аутентификация Windows

При выборе Аутентификации Windows будут заданы следующие параметры контроля доступа:

- Проверка подлинности (Authentication):
	- Проверка подлинности Windows (Windows Authentication) для веб-приложений: Консоль управления (mc), Сервис самообслуживания (ss), Сервис API (api). Остальные способы отключены.
	- Анонимная проверка подлинности (Anonymous Authentication) для веб-приложений: Сервис удаленного самообслуживания (rss),
	- Сервис разблокировки смарт-карт (credprovapi), Сервисов клиентских агентов (agentregistrationapi, agentserviceapi).
- Параметры SSL (SSL Settings):
	- <sup>O</sup> Tpeбовать SSL (Require SSL) для всех веб-приложений.
	- Сертификаты клиента (Client certificates):
		- Игнорировать (Ignore) для веб-приложений: Консоль управления (mc), Сервис самообслуживания (ss), Сервис удаленного самообслуживания (rss), Сервис разблокировки смарт-карт (credprovapi), Сервис API (api), Сервис регистрации клиентских агентов (agentregistrationapi).
		- **Требовать** (Require) для веб-приложения: Сервис агентов (agentserviceapi).

## Аутентификации по персональным сертификатам пользователей

При выборе Аутентификации по персональным сертификатам пользователей будут заданы следующие параметры контроля доступа:

- Проверка подлинности (Authentication):
	- Анонимная проверка подлинности (Anonymous Authentication) для всех веб-приложений. Остальные способы отключены.
- Параметры SSL (SSL Settings):
	- Требовать SSL (Require SSL) для всех веб-приложений.
	- Сертификаты клиента (Client certificates):
		- Игнорировать (Ignore) для веб-приложений: Сервис удаленного самообслуживания (rss), Сервис разблокировки смарткарт (credprovapi), Сервис регистрации клиентских агентов (agentregistrationapi).
		- Требовать (Require) для веб-приложений: Консоль управления (mc), Сервис самообслуживания (ss), Сервис API (api), С ервис агентов (agentserviceapi).

Если каталог пользователей расположен в Active Directory, то сертификаты, используемые для аутентификации должны содержать User Principal Name. Без включенного в сертификат UPN вход в веб-приложения будет невозможен.

После установки системы Параметры SSL для каждого приложения можно изменить вручную в Диспетчере служб IIS (IIS Manager).

Для настройки защищенного соединения для веб-приложений, необходимо выпустить SSL/TLS-сертификат и Привязать (Bindings) его в Диспетче ре служб IIS (IIS Manager) для сайта Default Web Site:

- Запустите Диспетчер служб IIS (Internet Information Services (IIS) Manager).
- **Выберите сайт Default Web Site и перейдите в раздел Привязки...** (Bindings...).
- $\bullet$  Нажмите Добавить... (Add...), выберите Тип: (Type:) https и Порт: (Port:) 443.
- Выберите SSL-сертификат: (SSL certificate:) и нажмите ОК.

Субъект (Subject) сертификата должен содержать атрибут Общее имя (Common name) (FQDN сервера RutokenKeyBox).

До<mark>полнительное имя субъекта</mark> (Subject Alternative Name) сертификата должно содержать атрибут DNS-имя (DNS Name) (FQDN сервера RutokenKeyBox). Например: rutokenkeyboxru.demo.local или соответствующую запись с подстановочными знаками, например: \*. demo.local (Wildca rd certificate).

Улучшенный ключ (Enhanced Key Usage) сертификата должен содержать значение Проверка подлинности сервера (Server Authentication).